**Roll Number Code Number 067** 

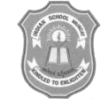

## INDIAN SCHOOL MUSCAT FINAL TERM EXAMINATION **MULTIMEDIA &WEB TECHNOLOGY**

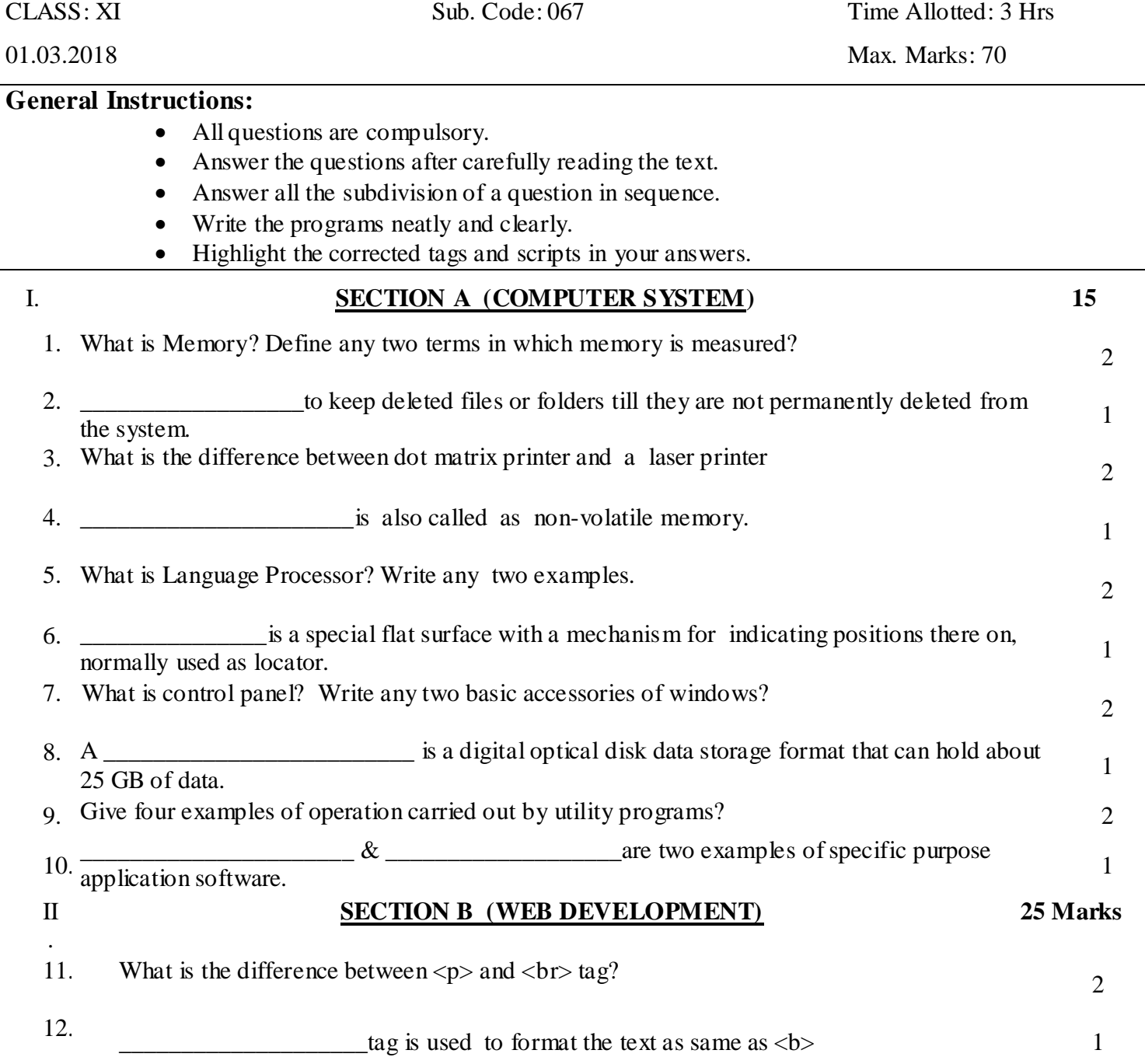

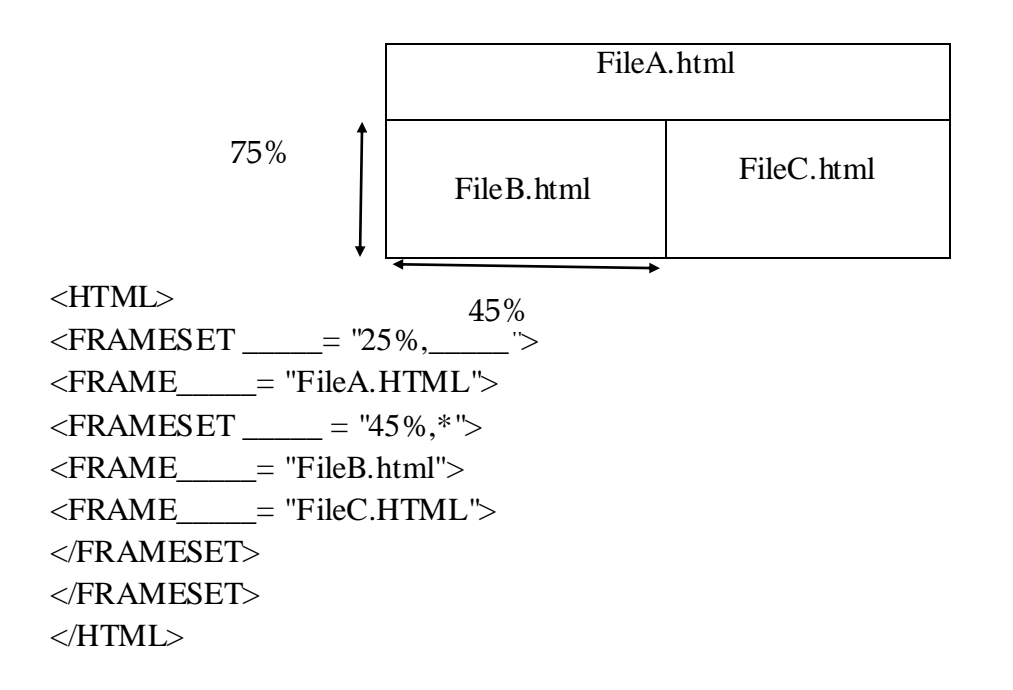

- a) Differentiate between HIDDEN and PASSWORD interface elements of a form.
- 14. **b**) Explain with the help of an example how 'interfile' linking is done.
	- c) Explain with the help of an example now interfile intensity is done.  $\frac{3}{2}$

## 15. **Write the HTML code to generate a webpage in the format given below:**

**Consider the following while writing the HTML code**

**1.Title of the page should be "Save Girl Child".**

- **2.The text of the entire document should be in "Bookman Old Style" and red in color.**
- **3.Heading of page should be "violet" in color.**
- **4.Picture used in the page is the file "savegirl.jpg"**
- **5.Table should have a border of width 1, border of table should be "green".**
- **6.Background of first row is "yellow" and of second row is "cyan"**

**7.Pages linked to :** 

- **a. At the National level as "national.html"**
- **b. At the State level as "state.html"**
- **c. At the District level as "district.html**

**8.Bottom message is of size 2 is linked to email-id [savegirl@abc.com](mailto:savegirl@abc.com)**

8

2

## Save girl child, educate girl child

Save girl child, educate girl child (Beti Bachao, Beti Padhao) is a Government of India scheme that aims to generate awareness and improving the efficiency of welfare services meant for women.

Project Implementation

- 1. At the National level
- 2. At the State level
- 3. At the District level

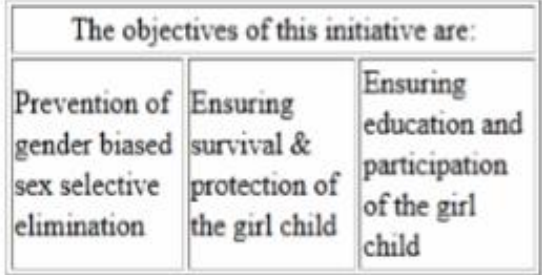

**For Further Enquiries** 

## 16. **Correct the error in the following HTML code.**

<HTML> <TITLE>First page</TITLE> <BODY> <H7>WEB PAGE</H7>  $\langle P \rangle$ This is my first web page. $\langle P \rangle$ <HR size=50% color=red>  $\langle$ up type="1" starting=3 > <li>JavaScript <li>VBScript  $$\langle \text{up} \rangle$$ </HTML> </BODY>

17. Explain with examples the three ways in which style can be added to an HTML document. 3

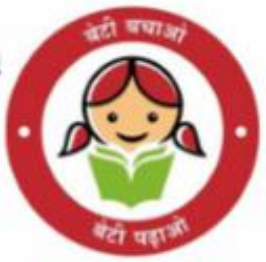

3

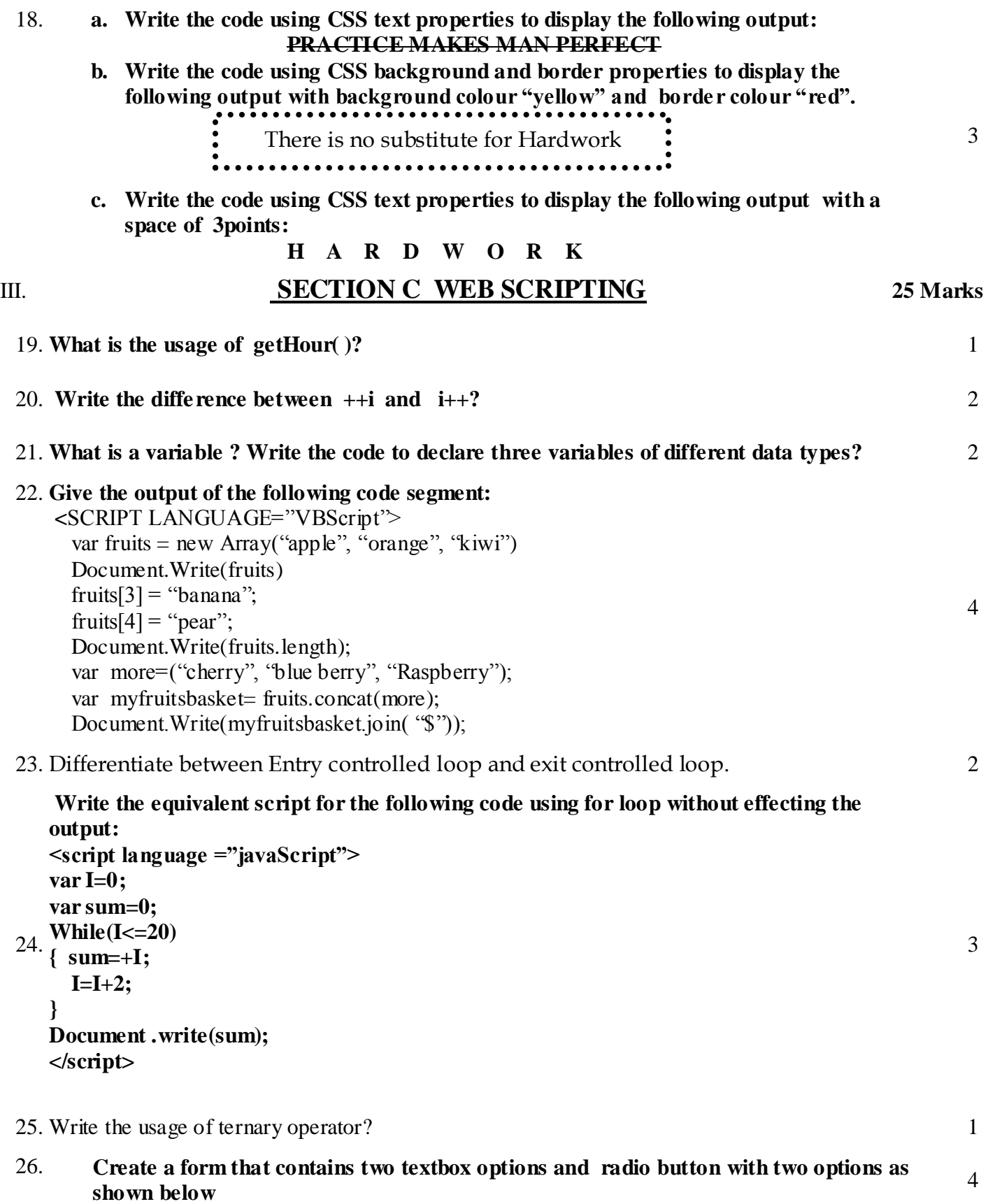

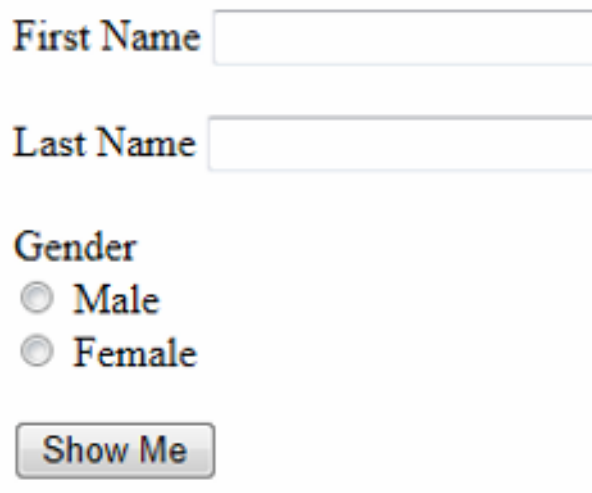

When the user clicks on any of radio buttons, the message should be displayed according to selected gender.

For Example if the First name entered by user is Neeraj and Last Name entered by user is Singh The following message should be displayed according to the selected Gender

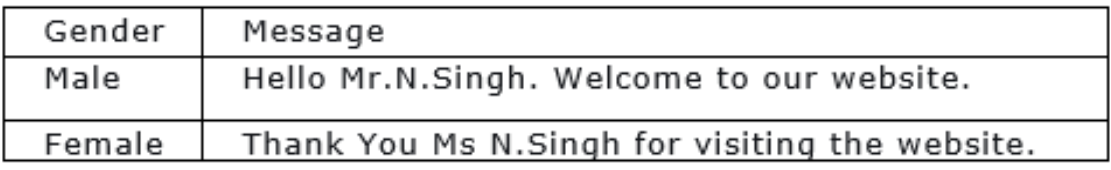

Write the HTML code for creating the form and the embedded JavaScript code for the click events of the button.

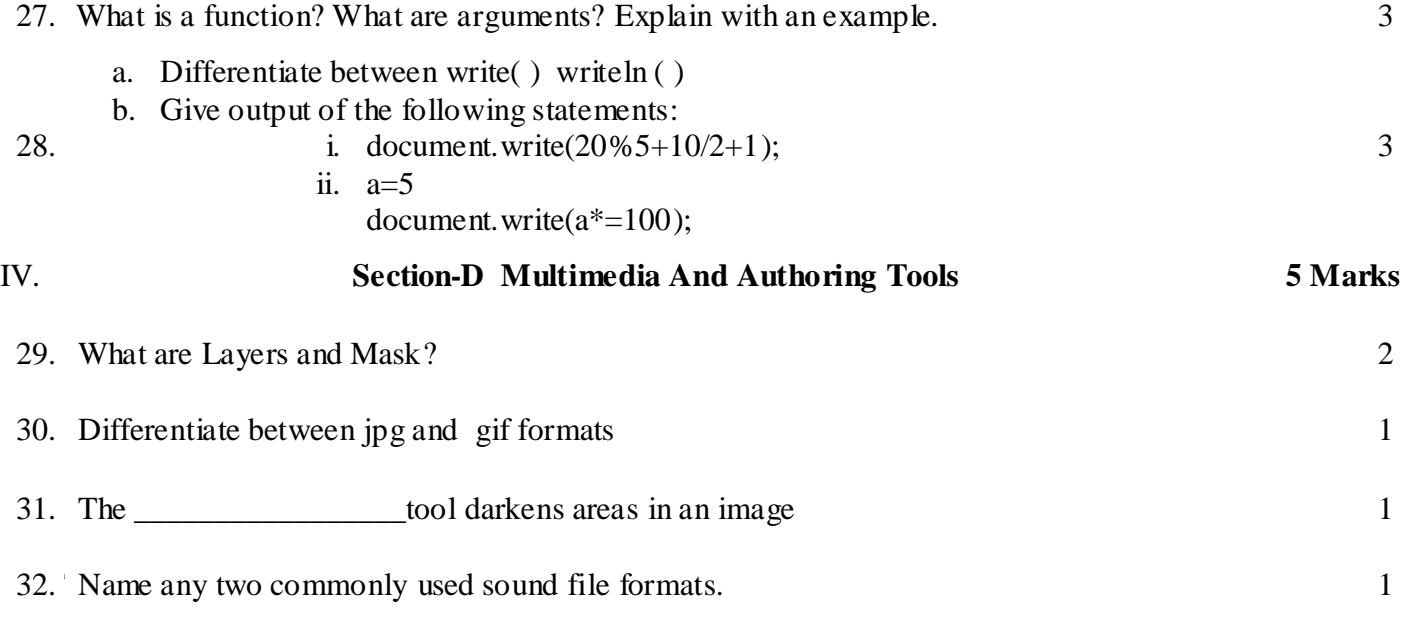